## Reliëf - video les

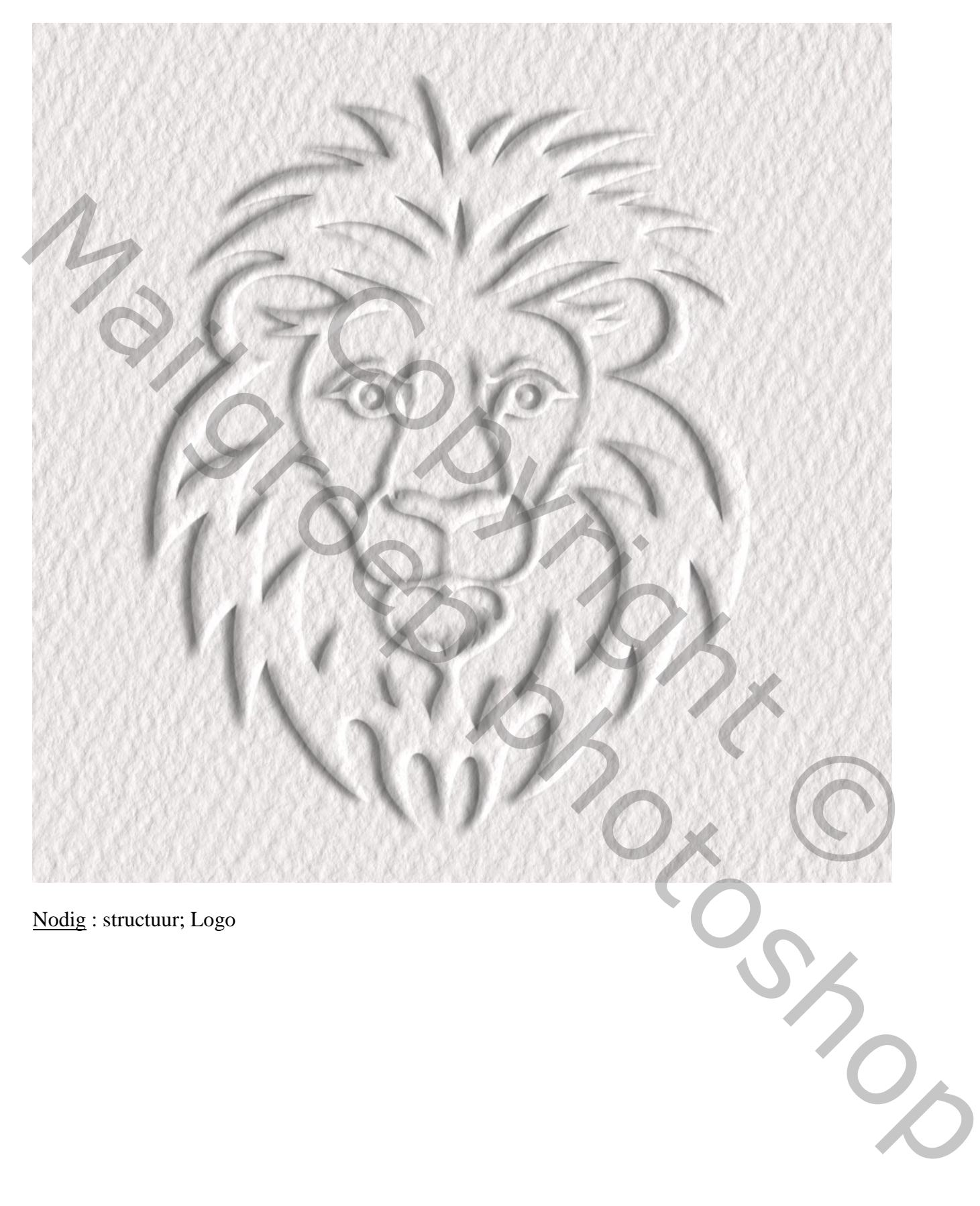

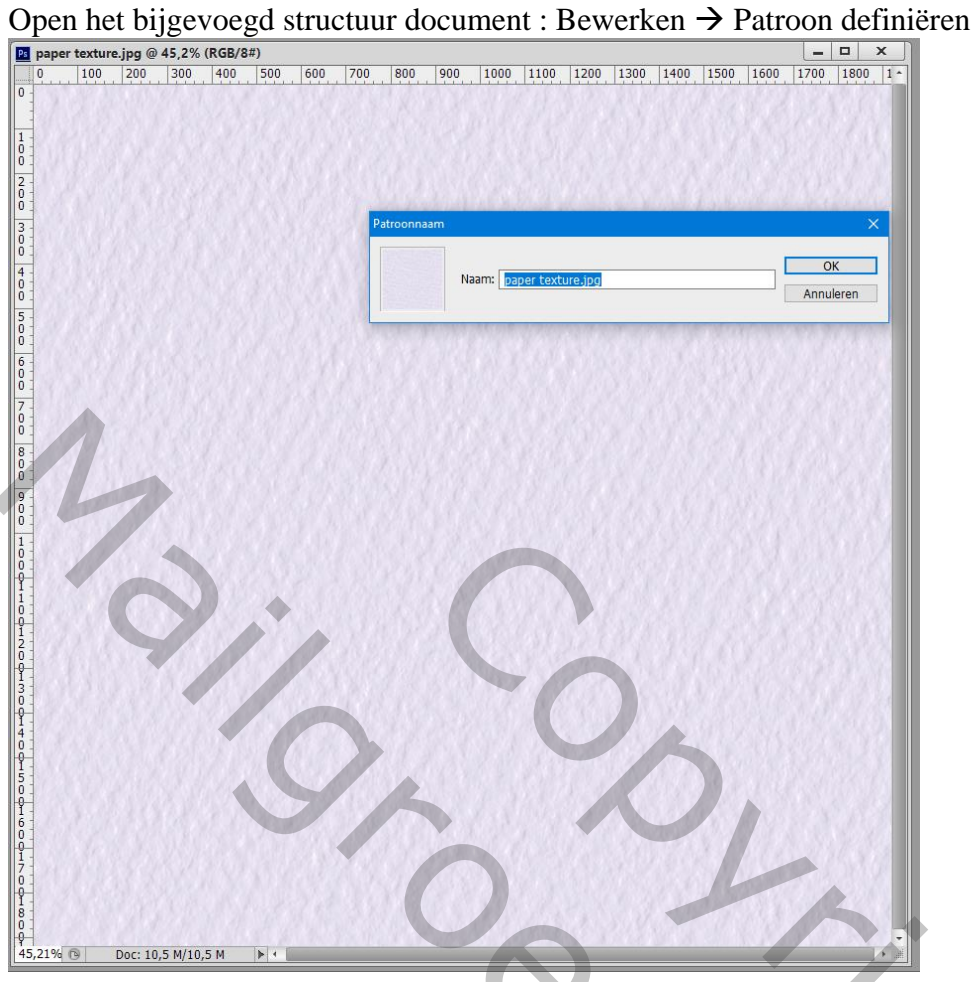

Open een logo, zwart wit, met hoog contrast : Afbeelding  $\rightarrow$  Autocontrast (voor puur zwart en wit) De grootte van het logo is hier : 2000 x 2000 px ; 150 ppi (zo niet de instellingen aanpassen)

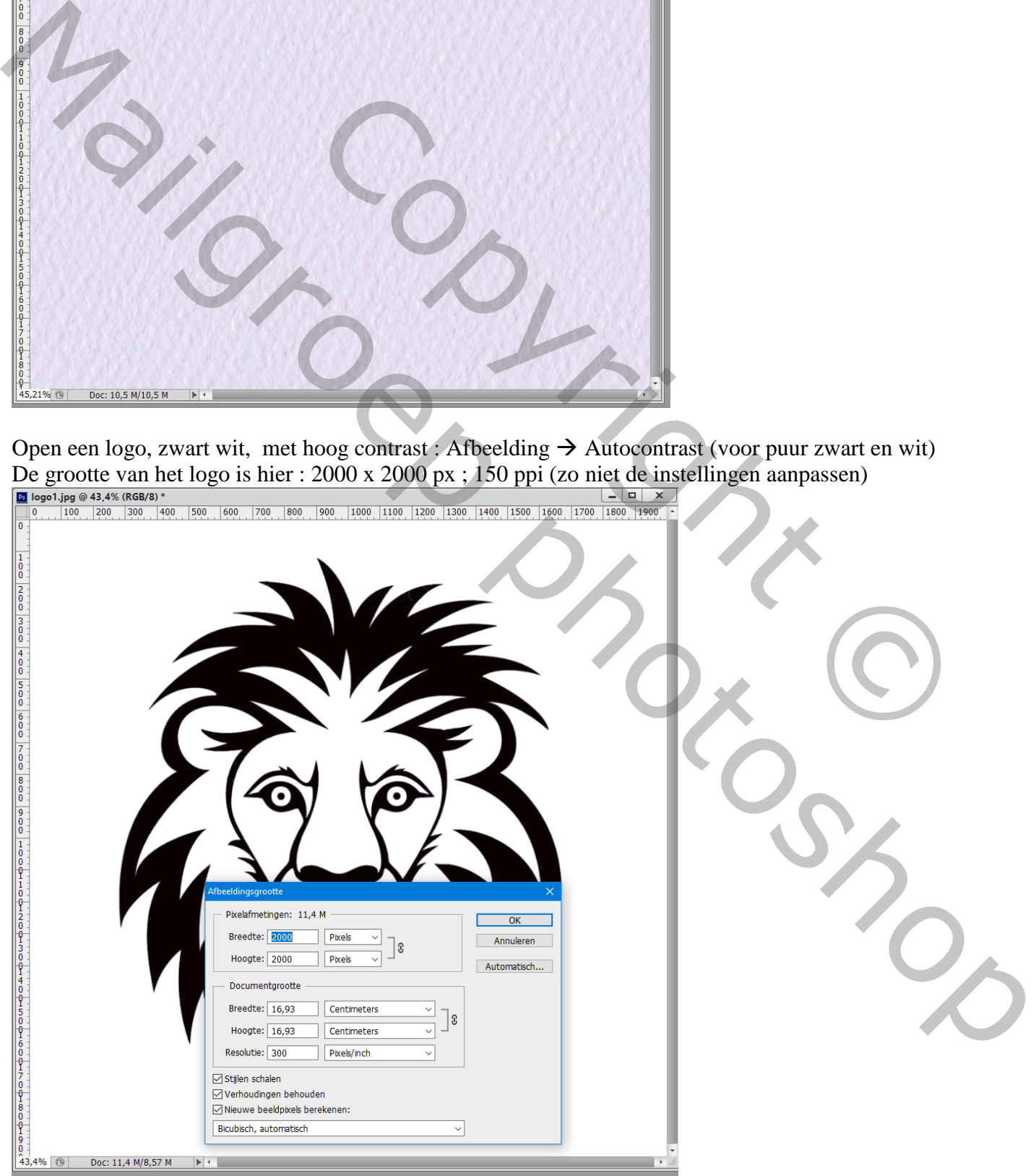

## De achtergrond laag ontgrendelen;

Palet Kanalen ; Ctrl + klik op het RGB kanaal om selectie te laden

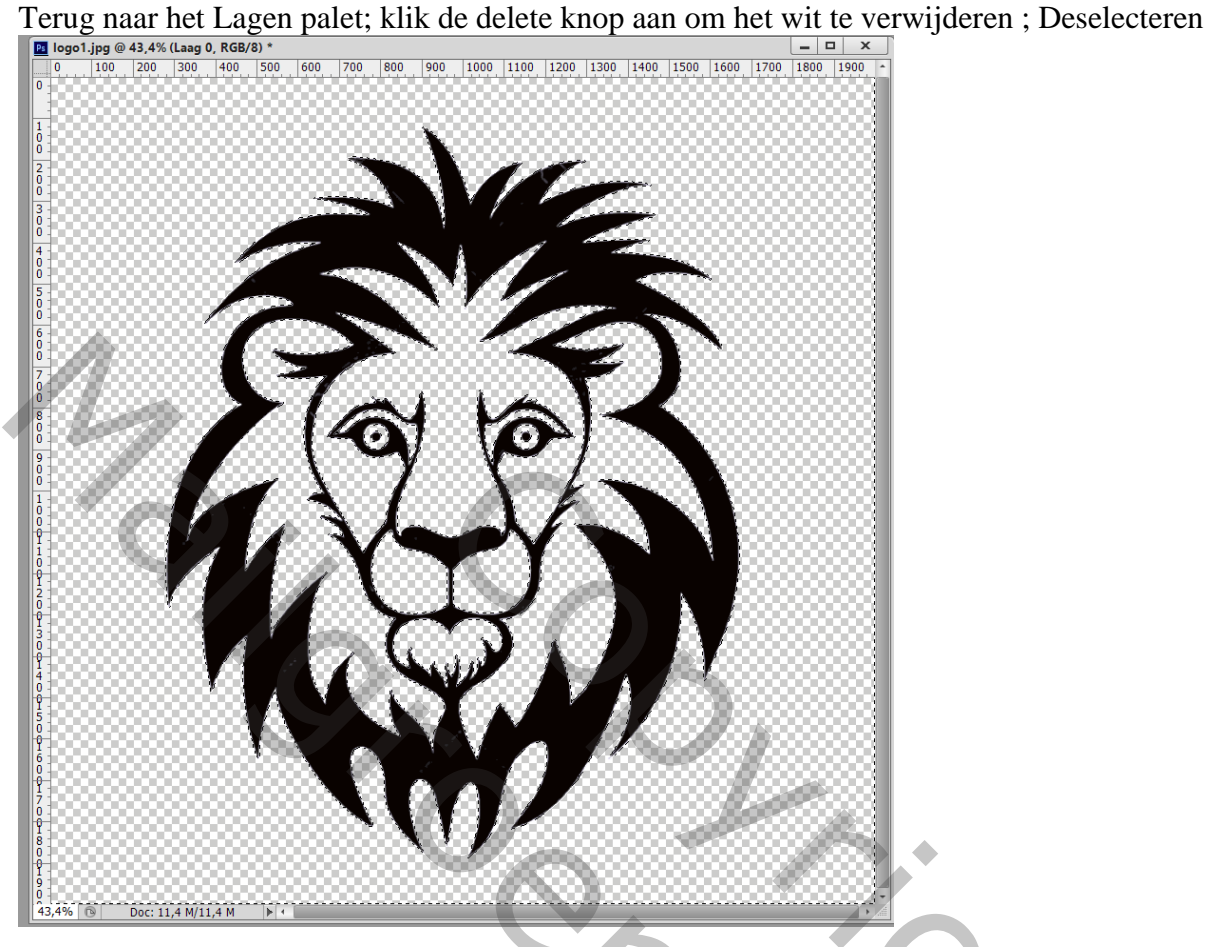

De "laag 0" omzetten in een Slim Object ; nieuwe laag toevoegen onder de "laag 0" ; vul met wit;

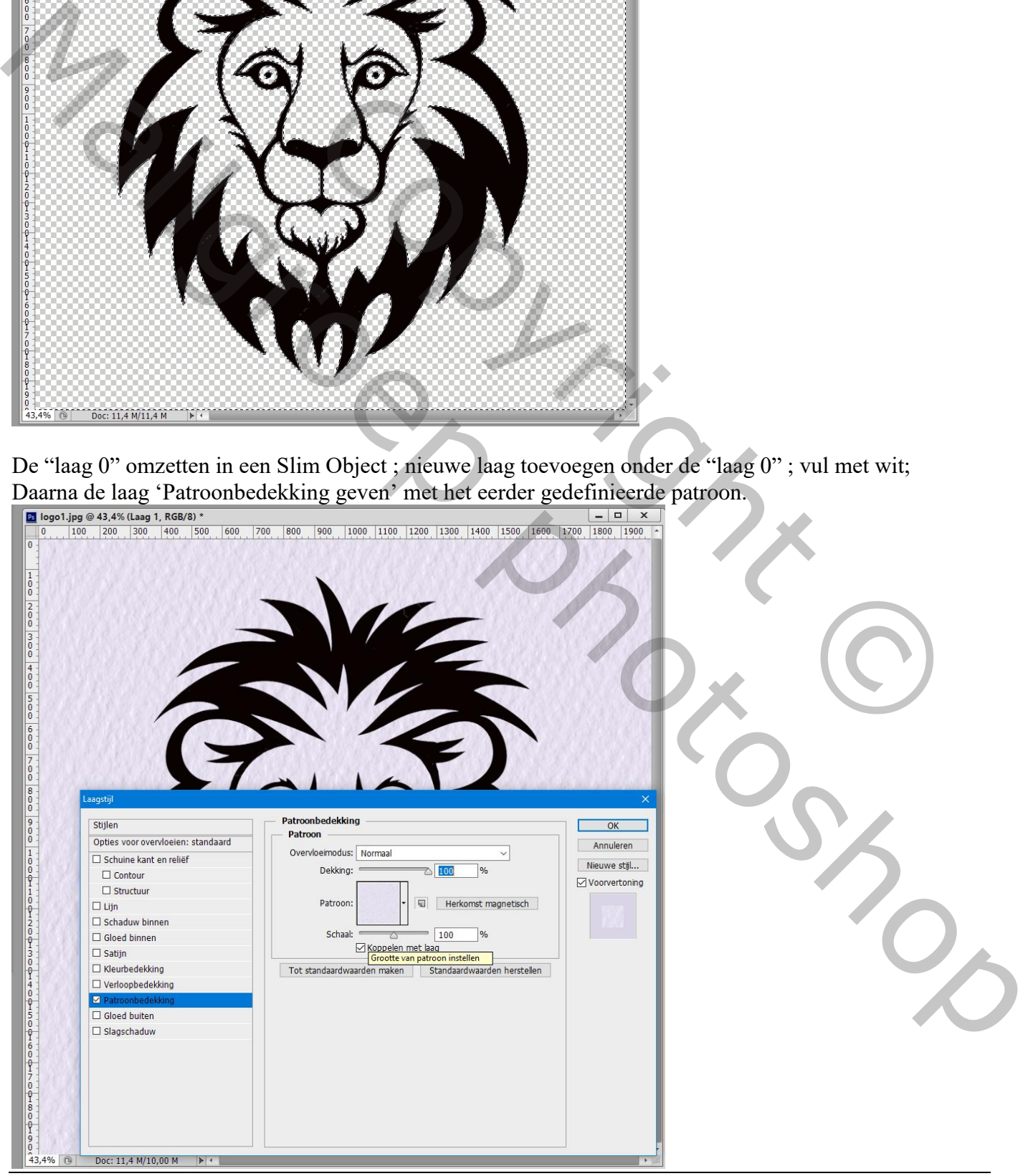

Reliëf – blz. 3 Vertaling T

Activeer "laag 0" ; zet laagvulling op 0% ; geef volgende laagstijlen: \* Schuine kant en Reliëf : 200% ; Omlaag ; 24 px ; 16 px ;  $155^\circ$  ;  $37^\circ$ 

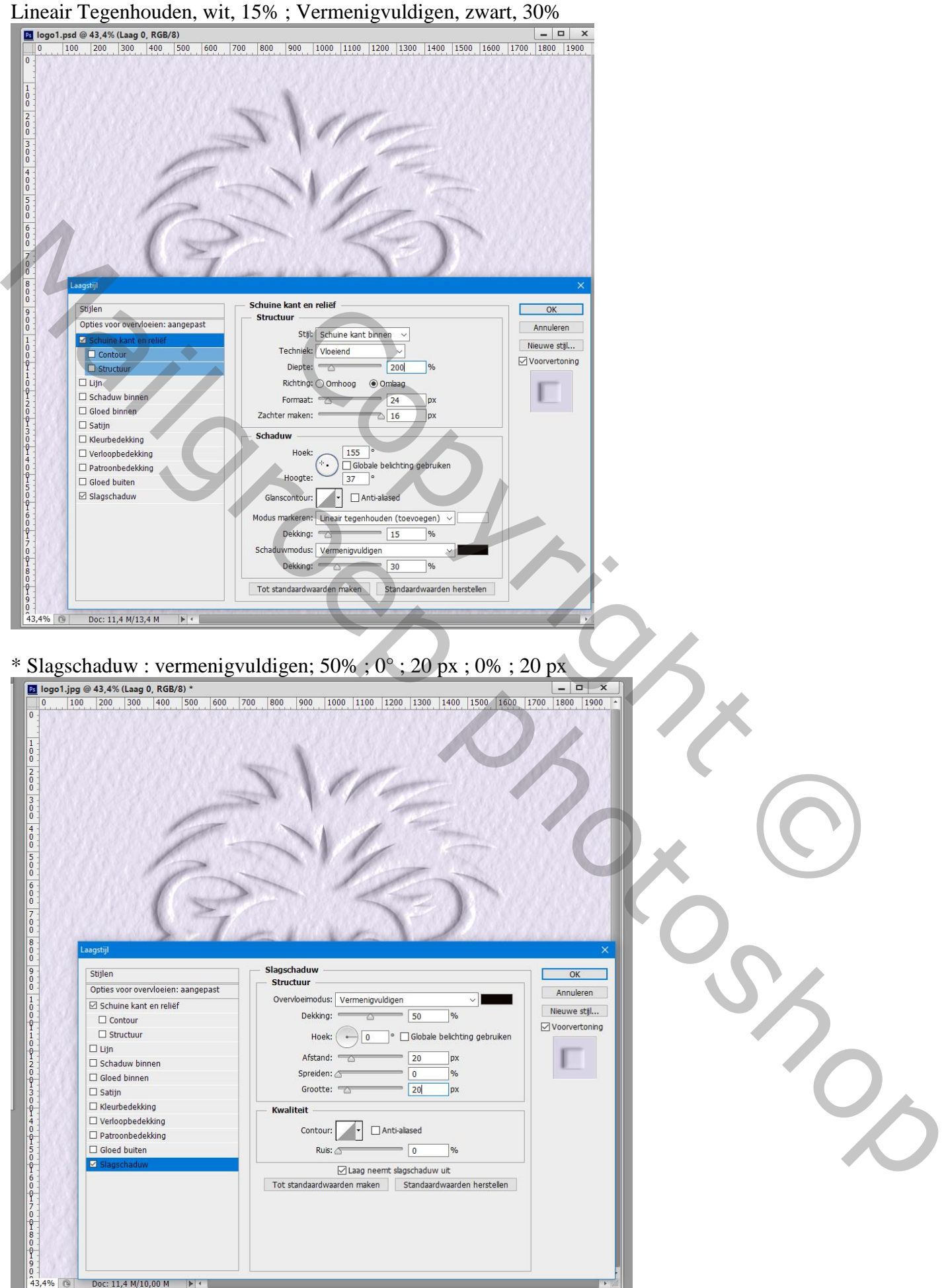

## Indien nodig het logo wat vervagen; Filter  $\rightarrow$  Vervagen  $\rightarrow$  Gaussiaans vervagen met 1 - 2 px

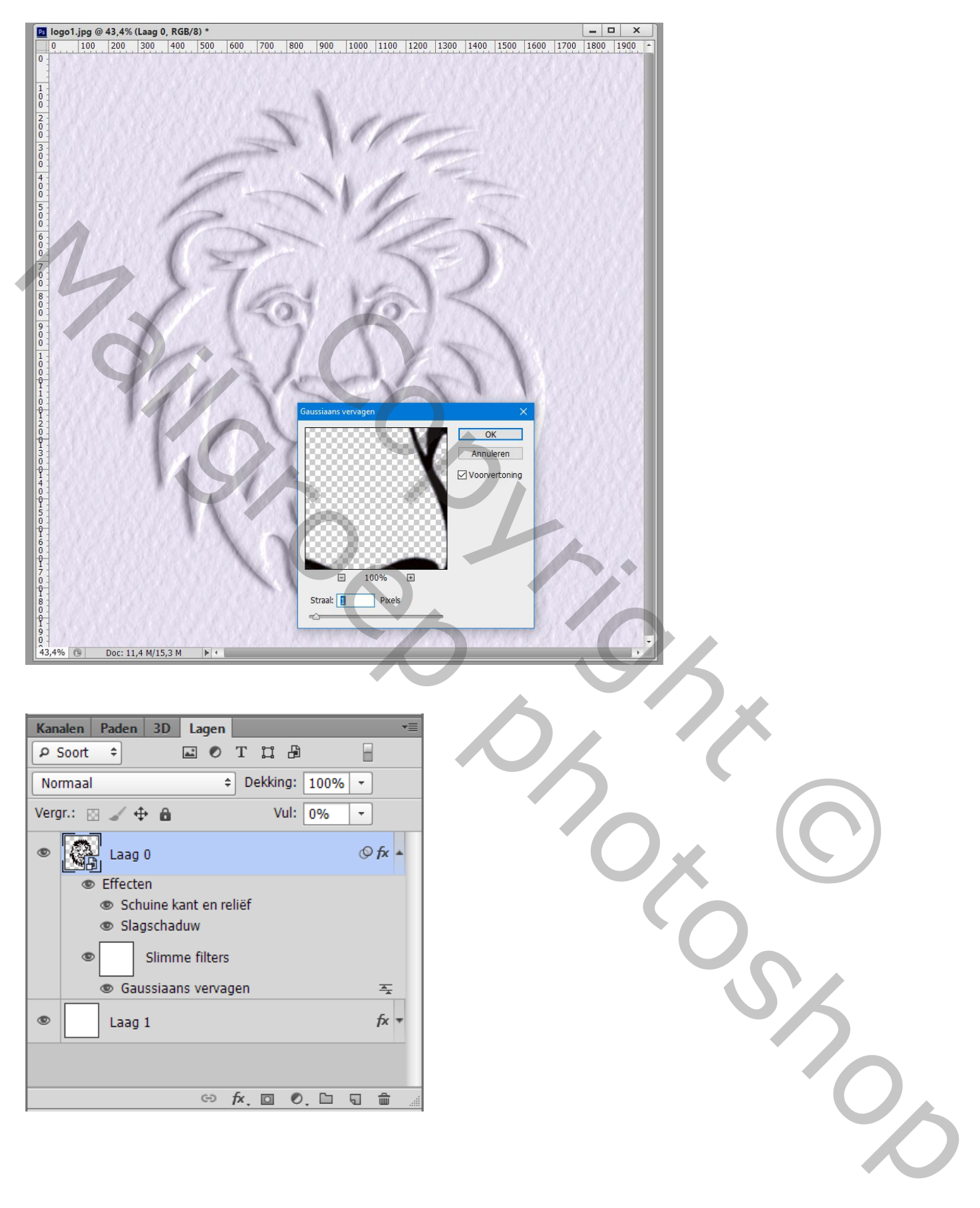